## Automatisch opslaan aanzetten

Het automatisch opslaan is in te schakelen d.m.v. (menu bovenaan links)

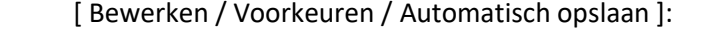

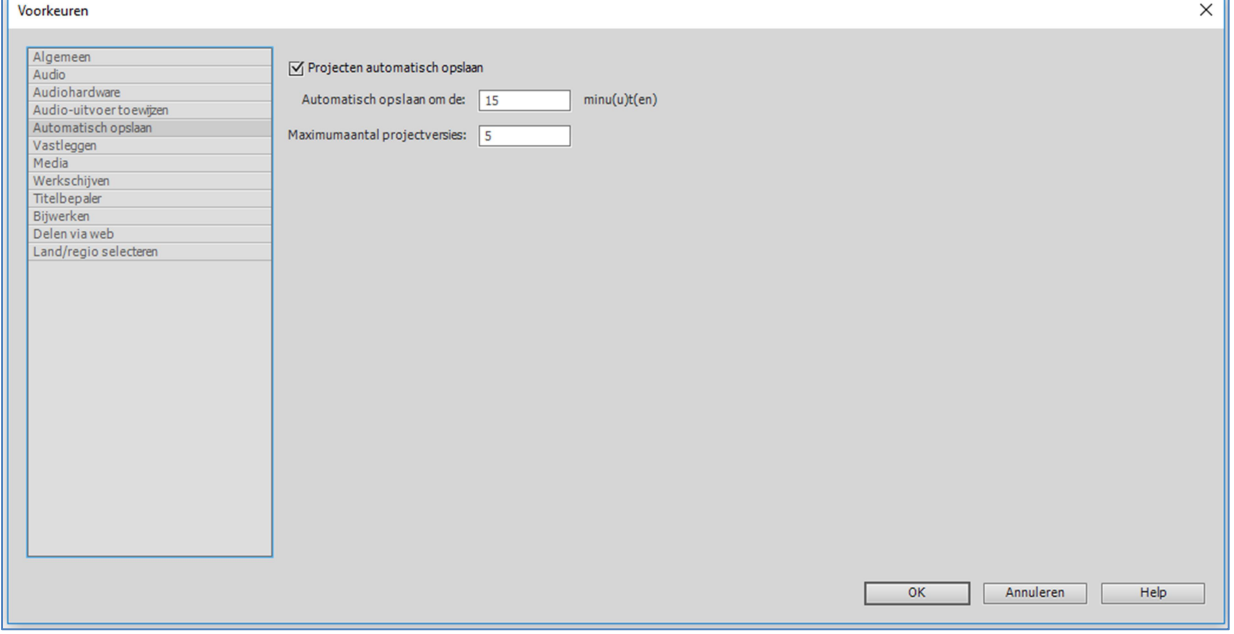

De mappen staan / zijn in te stellen onder

(menu bovenaan links) [ Bewerken / Voorkeuren / Werkschijven ]:

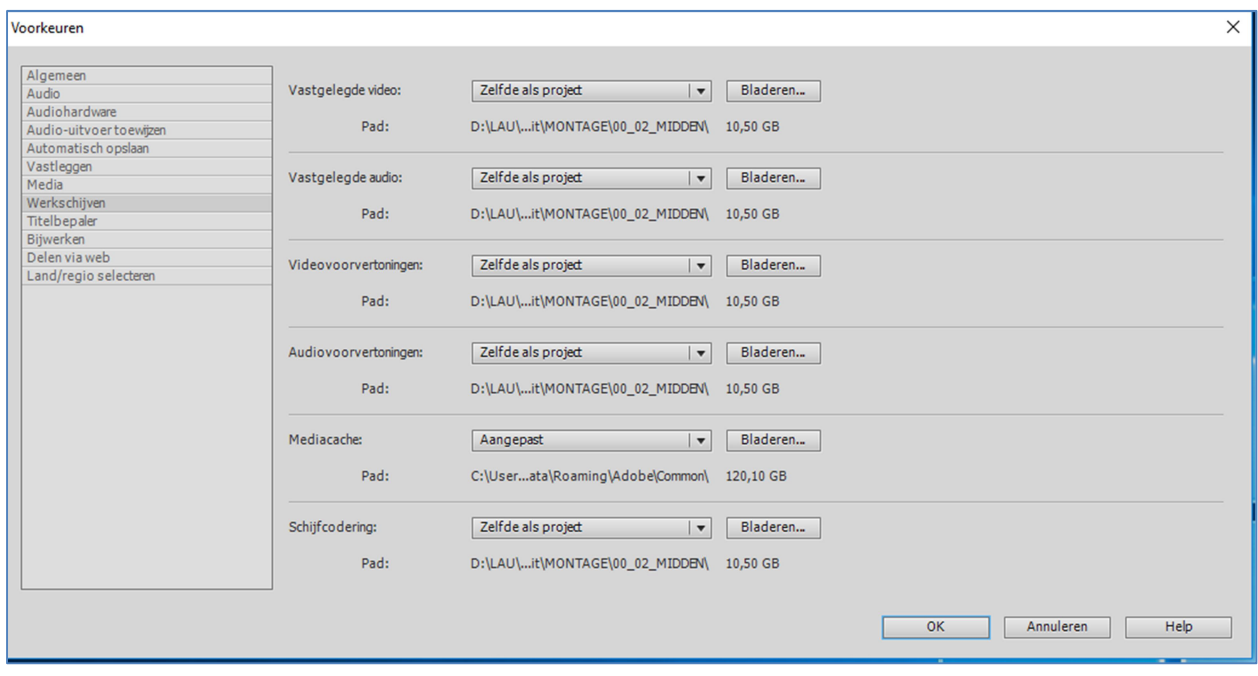

Kies voor bovenstaande instellingen (zoveel mogelijk "Zelfde als project") en zorg dat je weet waar je je project opslaat. In bovenstaande voorbeeld is de projectmap:

"D:\LAU\Montages\_2018\15\_Opnamen\_Shewit\MONTAGE\00\_02\_MIDDEN"